# CD 485 Computer Applications in Communication Disorders and Sciences MODULE 3 SECTION III LOGGING ON TO THE LIBRARY DISTANCE EDUCATION HOME PAGE FOR COMMUNICATION DISORDERS STUDENTS

For the following discussion, I recommend you open a separate Browser window and follow along using the links described in this discussion.

The first step on the Internet road to Library Research is to go to the **CSUN Home Page.** It may look partly like this below, although it changes periodically:

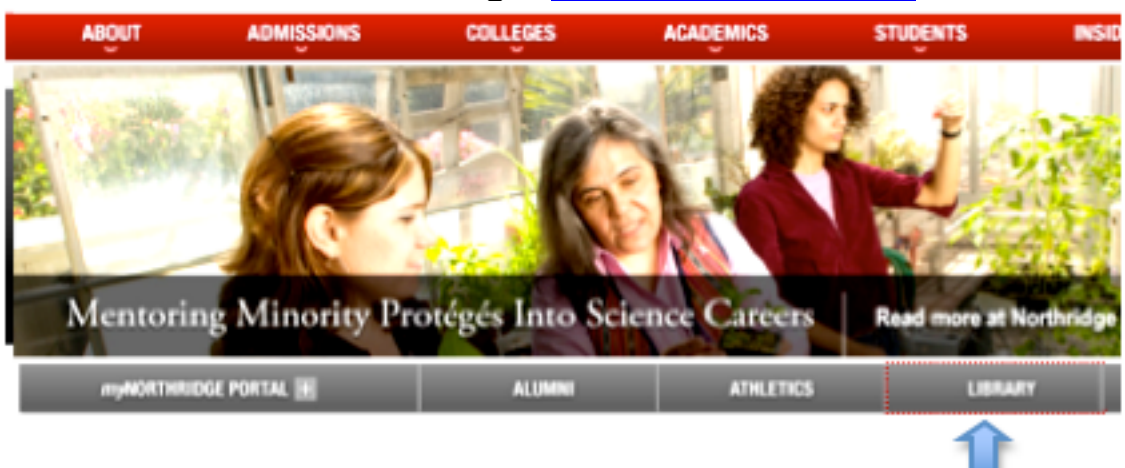

### **CSUN Home Page: http://www.csun.edu**

From here, there is a direct link on the bottom menu to the right labeled," Library." This will take us directly to the CSUN Library Home Page.

# **CSUN Library Home Page (http://library.csun.edu/ )**

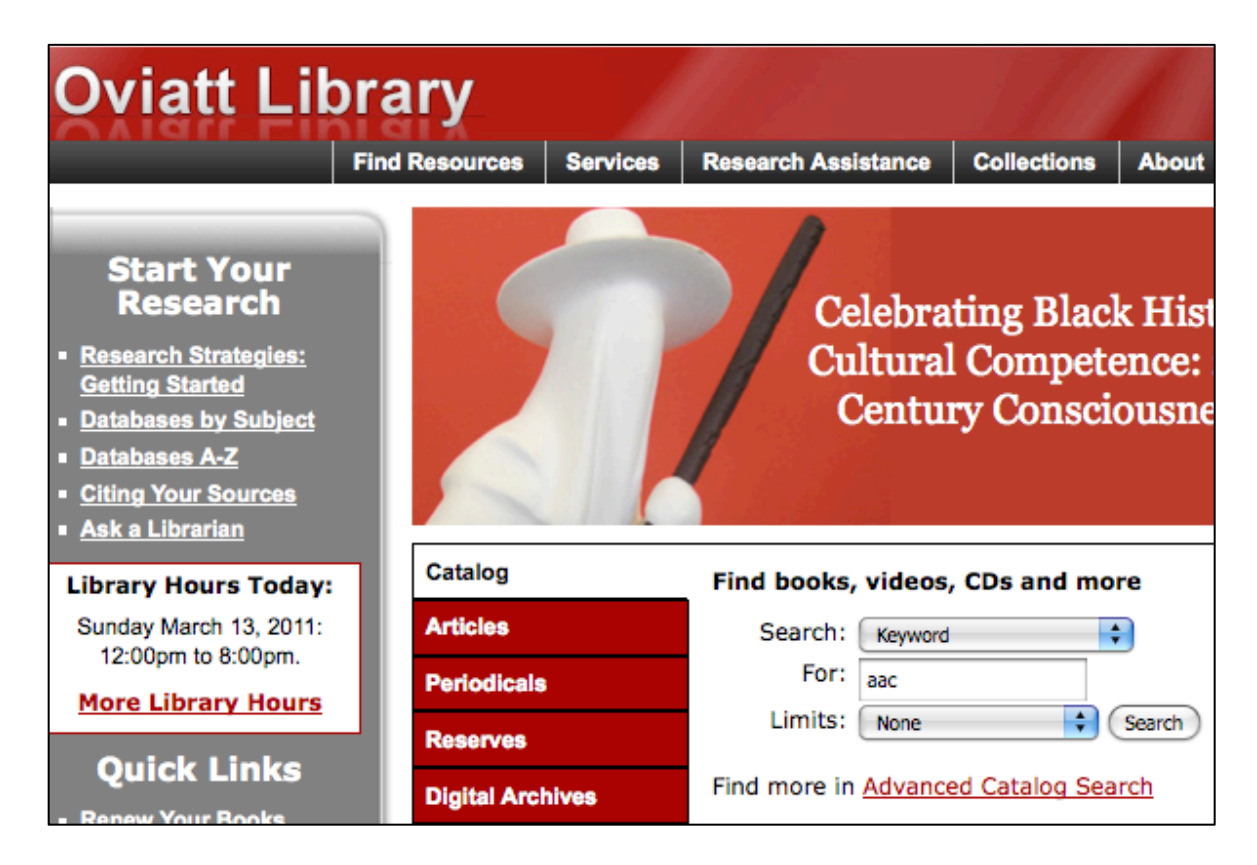

On this **Oviatt Library Home Page** (above) there is a wealth of information about the CSUN Library and how it functions. You can even initiate a quick search from the Catalog search engine. Go ahead and try it. Put in the search terms AAC and see what happens.

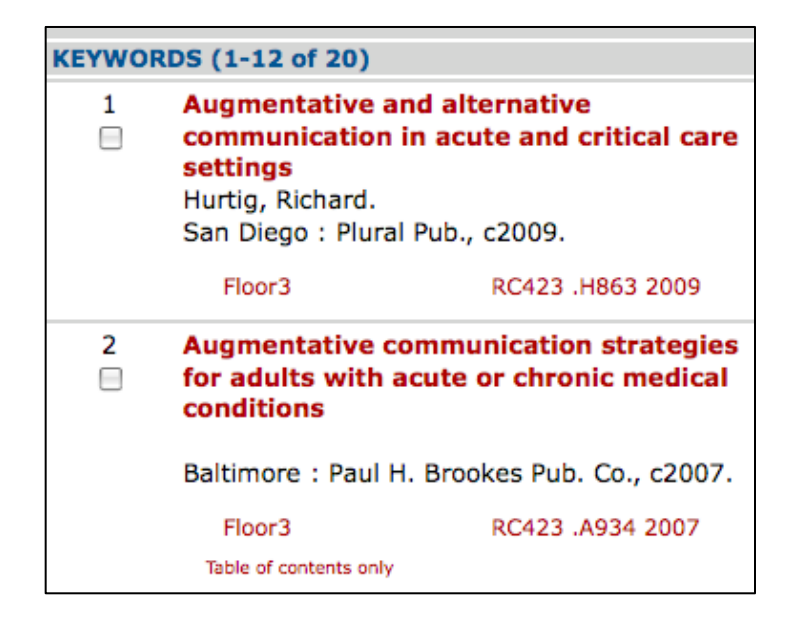

We got 20 hits, a number of which are germane to our Topic, and a number that totally miss the mark.

But for now our goal will be to navigate to the *Distance Education Home Page for Communicative Disorders* students. This page is our *On-line Library Mecca*! Many of the links we will need for doing research in the next three years can be identified and accessed from this page.

There is an old saying that "*All roads lead to Mecca*." Admittedly, it was really *Rome*, but the principle applies just the same here. In the Library's online labyrinth of information pages and databases, there are many paths that lead to any particular point of interest. The *Distanced Education Home Page for Communicative Disorders* is no exception. We will come across many ways to get there (the best of which is to **Bookmark it**, once we have gotten there the first time.) I will show one route now, however, that has some interesting points along the way.

When we have reached the *CSUN Oviatt Library Home Page*, (*shown above*) we can click on the *Services* link (*the second link from the left in the menu* strip *at the top of the screen—just above the white hat*. This will take us to a screen called, as you might have suspected, "*Services Overview."* You should read each of these Services, as they provide important information. But, towards the bottom of the list there is one topic called "*Oviatt Library Services for Distance Education Students*." At the end of that little paragraph, there is a link in red called "**Read More**." This will take us to a page called "*Oviatt Library Services for Distance Education Students*." There will be a lot of good general information on this page which you should briefly peruse, and then scroll down to the one called "*Program Links*." There are four but the one I would like you to follow now is the *third* called "*Subject Specialist: Marcia Henry*." This takes us to Marcia Henry's Library Web Page. I recommend that you Bookmark this page. Marcia is the Librarian Specialist assigned to our College, and she has developed a Communication Disorders collection of books and journals, which is without equal anywhere this side of the Mississippi.

Marcia Henry Library Home Page: http://library.csun.edu/mhenry/

Marcia Henry, MA Library Science, MS Microbiology Health Sciences [EOH, Nursing, Physical Therapy] **Communicative Disorders, Kinesiology, Recreation & Tourism Librarian Responsibilities** Reference & Instruction: Request a lecture Library Lectures some examples Collection Development:Suggest New materials<br>View our latest acquisitions New Books **Subject Guides** Assisstive Technologies (Health and Human Services)

- 
- Environmental Health Communication Disorders and Sciences
- Communicative Disorders Distance Education program:Databases and Document Delivery

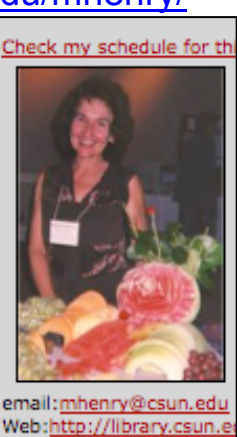

Blog: http://library.csun.

tel: (818) 677-3012

fay (818) 677-4136

/mhenry/

On Marcia Henry's Library Web Page there are some links under the heading "*Subject Guides*."

#### **Subject Guides**

- Assisstive Technologies (Health and Human Services)
- Environmental Health
- Communication Disorders and Sciences
- Communicative Disorders Distance Education program:Databases and Document Delivery

The *Fourth* link is called, "*Communicative Disorders Distance Education: Databases and Document Delivery*" and when you open it you will find some important information for Distance Ed Students about these important topics:

- Register for InterLibrary Loan Services It is very important when requesting an Interlibrary Loan to identify yourself as a distance education student in the Note space of the Interlibrary Loan request form.
- Library proxy server allows CSUN Faculty, Students, and Staff to use Library subscription databases through an outside Internet Service Provider.
- ITR's Virtual Private Network allows CSUN Faculty, students and staff to access CSUN computing resources (including Library databases) from off campus (does not require use of the proxy server, but expects a CSUN network account to log in)
- Your CSUN User ID and password helps you Review your patron record. Need help identifying your CSUN user ID? Use https://auth.csun.edu/idm/forgot\_uid
- Information about our new Interlibrary Loan service can be found at http://illiad.csun.edu/illiad/login/newservice.html

Then, below this group is another link that will get our research started in earnest:

" **Communication Disorders: Research guide for Speech, Hearing, Language**. " This will take us to a page that has most of the links to any of the Databases we will need to do the research for this class and for many others down the line. That page is named, not so strangely, the same as the link, i.e**.,** *Communication Disorders: Research guide for Speech, Hearing, Language.*

### http://library.csun.edu/mhenry/bibcd.html

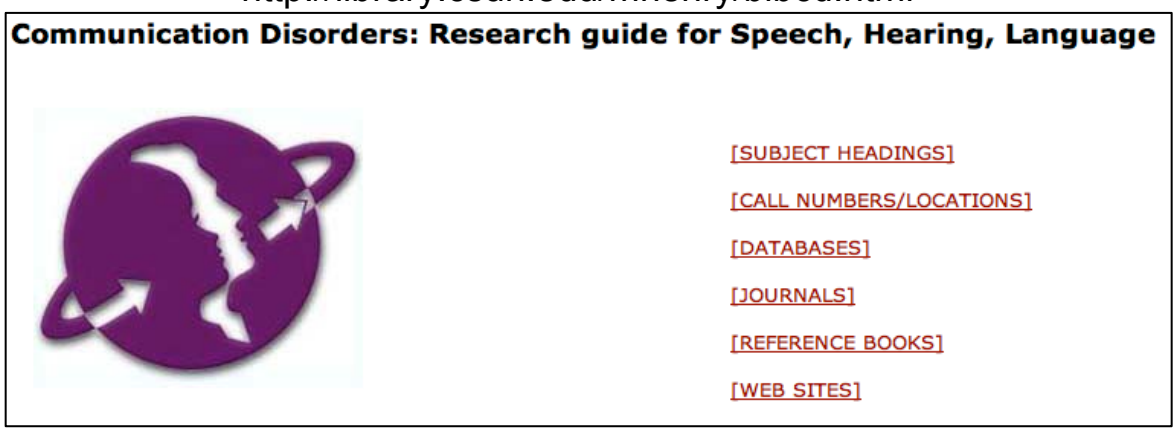

Of course, we could have come directly here from Marcia Henry's web page by using the *THIRD link called* **Communication Disorders & Sciences**

The Library provides two ways to do your research. One is a *Federated Search* strategy currently called "*SimpleSearch***"** while another involves going into the *Native Interface* of each individual databases. The former is the research "*express*" and covers many databases in one search! The second is the research "**local**" and permits a more *in depth* look at an individual database and hence, makes available the use of the particular unique search features that it may have that are not available through the express mode.

So, if we scroll down this page, past a staggering amount of information, we will come to a Simple Search developed by Marcia Henry for **Assistive** *Technology* Research.

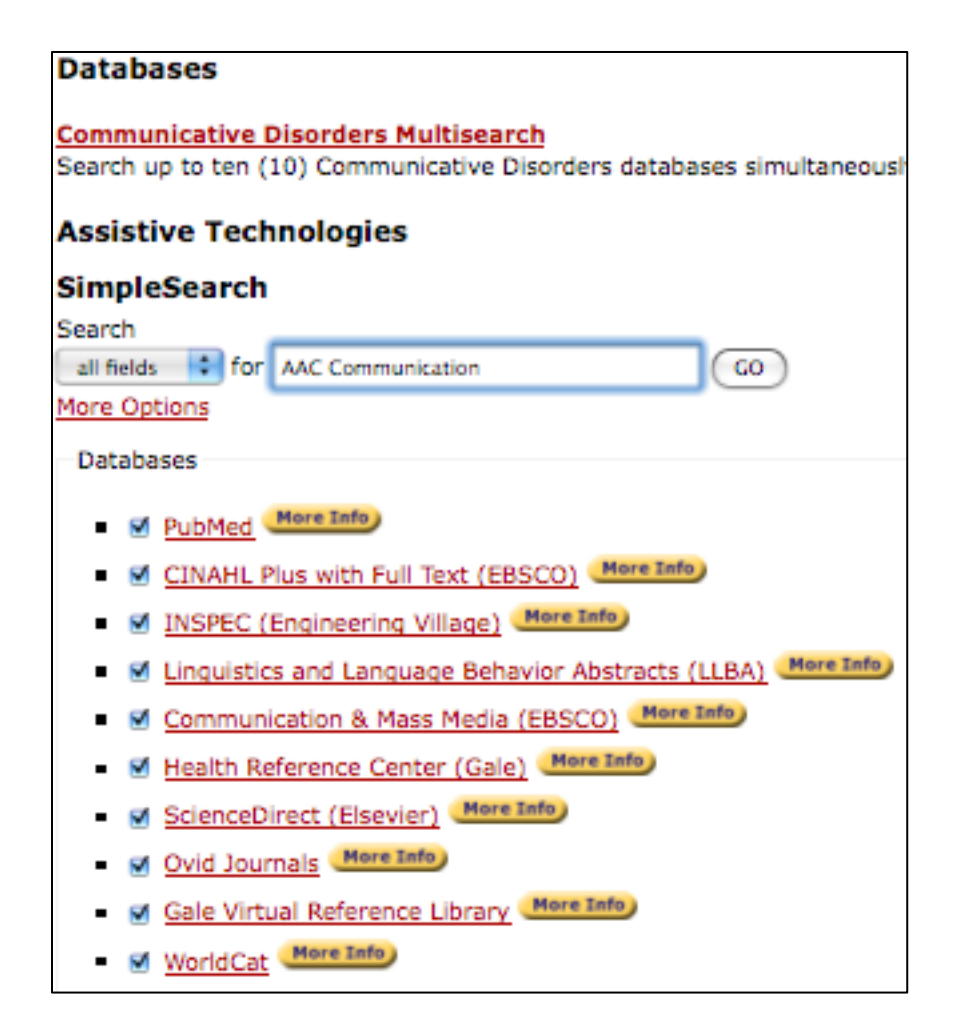

It is possible to search from one to 10 of these Databases at a time by checking them off. Or one can go to each individual Native Interface by clicking the cursor *on* any particular one of the Databases. Please note that above the "*Assistive Technologies*" heading, is a link to **Communicative Disorders MultiSearch.** This is a slightly blown up version of the Simple Search shown above. While you are restricted to no more than 10 databases at a time, the range of selection is greater. This would be more appropriate for doing research in the field of Communication Disorders in areas other than AAC. The dynamics of how these searches work is identical. So we will leave this until the discussion of *Communication Disorders MultiSearch* in a future Section.

Meanwhile if we scroll down just below Simple Search, we will find a list of Database links that include not only those in Simple Search but more. All the journals you would need for this Class can be found in this list of Databases. Clicking the cursor on anyone takes you to the

Native Interface of that Database. We will be discussing some of these in later Sectionsl.

Please note that also on this page are links to three of the four Databases you will need for this class when you are searching for book references. They are the *CSUN Catalog* (in the very first paragraph on this page); the *Cal State Union Catalog*; and *World Cat*. What is the difference between WorldCat and Worldcat? It's not a typo error. Check out the descriptions given on this page. We will be discussing these Databases in a later Section.

Before we close this Section, I would like to draw your attention to one last Library Service. Since we will be using APA Format for any references you may need to cite in this class, it would be helpful to have some guidelines as to how to do that. If you go to this Library URL…

http://library.csun.edu/Guides/ResearchStrategies/CitationStyleGuides

…you will find a very complete description of Reference Styles including APA. There are even some research processes available that will automatically format citations for you. One is *EndNote*. To get information on that please go to…

https://www-myendnoteweb-

com.libproxy.csun.edu/EndNoteWeb.html?Init=Yes&SrcApp=CR&retu rnCode=ROUTER.Success&SID=2BP@7HjhG9Amm21miJ7

…After you have signed in with your User ID and Password, you can start an account and then follow the instructions. While it isn't a requirement that you use EndNote for the assignments in this class, it would be very helpful in writing the longer research papers you will encounter in subsequent courses. Another library process for writing citations is associated with the "*Find Text*" tabs you will often encounter nested in the Library citations. They will look something like this…

## **GFind Text**

For example if you searched for "*AAC Communication* " in the Simple

Search above, you may have received a list of citations, one of which may have looked like this…

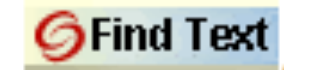

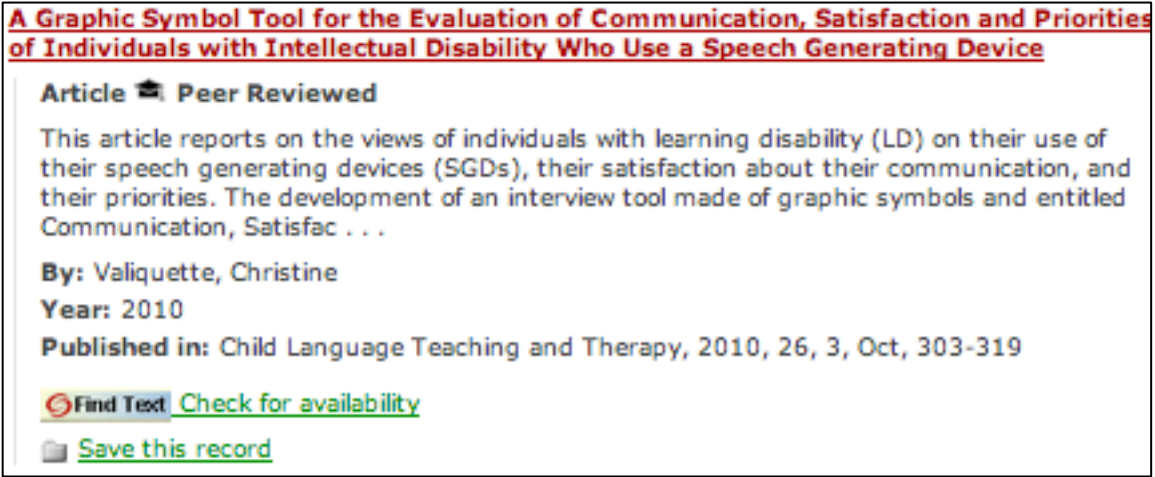

When you click on the *Find Text* box you will get a host of information, including some links that you can follow to get the *Full Text*. At the bottom, however, you will see a link for "*More Options*."

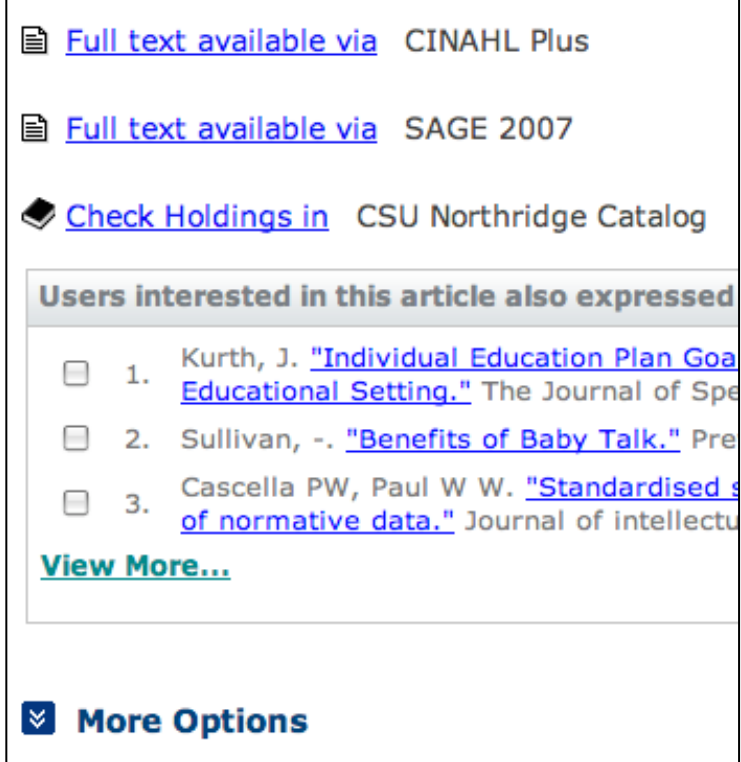

If you open the "*More Options*" link, one of the choices will be to "Save" the citation.

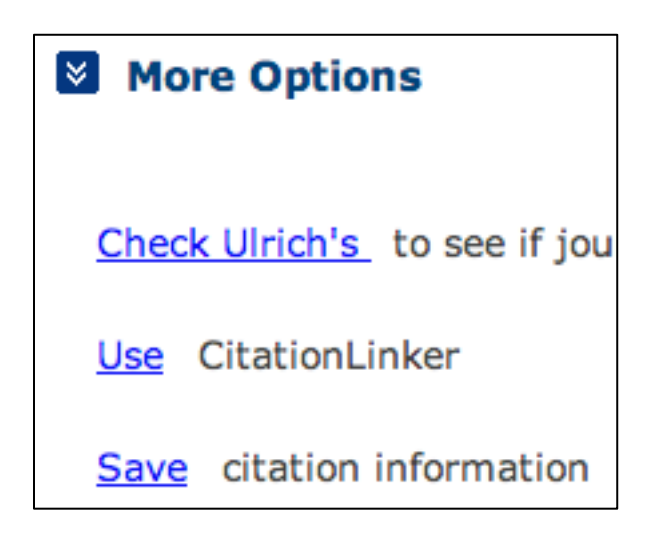

And if you open the *Save* link, you will find some final choices…

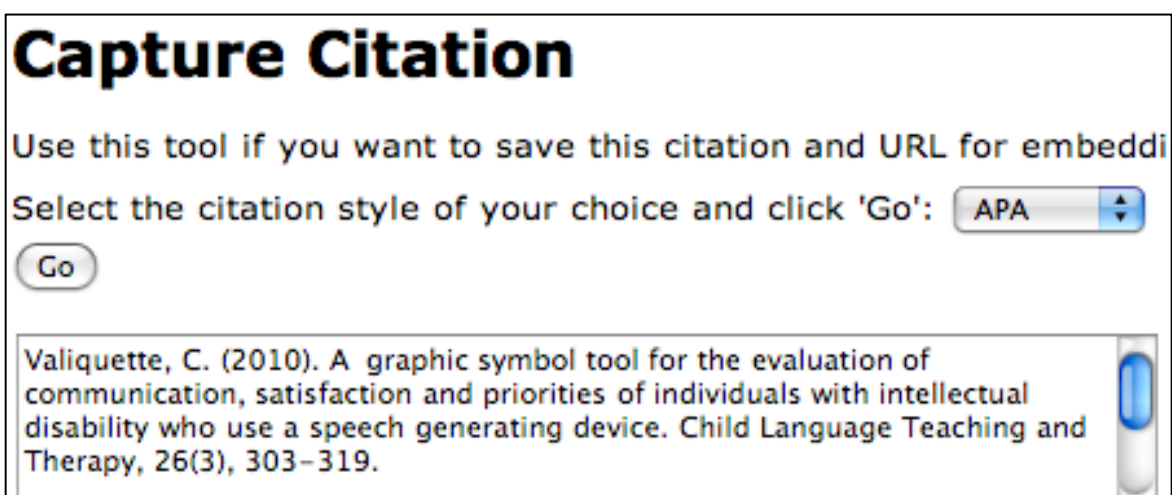

In the pull-down menu to the right, you will want to choose the citation style you wish (in this case **APA)**. Then when you click on "**Go**" the citation in the box below will be formatted in APA style. There will also be a rather long URL, which you can ignore. You may wish to insure that all the elements of the citation are there, however, as sometimes the process misses one or two. You can find more detailed information about "Find Text," at...

http://library.csun.edu/ResearchAssistance/FindTextFAQ

In closing, let me draw your attention again to a Library Service that is critical to Distance Ed Students. Since you are at a remote distance from the Library, checking out books is problematic. For you only, the Interlibrary Loan process has been made available for books that are in the CSUN Library. Please see…

https://illiad.csun.edu/illiad/login/login.asp

The critical issue here is that when you use the Loan Service to get books from the CSUN Library , you must *identify yourself as a Distance Ed Student.* Otherwise it will be assumed that you are a residential student and if the book is in the CSUN Library, you will expected to go to the Library to get, it as opposed to having it sent to you.